## **Abbildung eines biographischen Fragebogen- (teiles) in QDDS**

In QDDS werden biographische Fragebogen- (teile) in Form von Life History Calender (LHC) abgebildet.

Im Folgenden verdeutlichen mehrere Screenshots die Vorgehensweise.

Um eine LHC-Frage zu generieren, wird zunächst ein Frageblock angelegt.<sup>[1](#page-0-0)</sup>

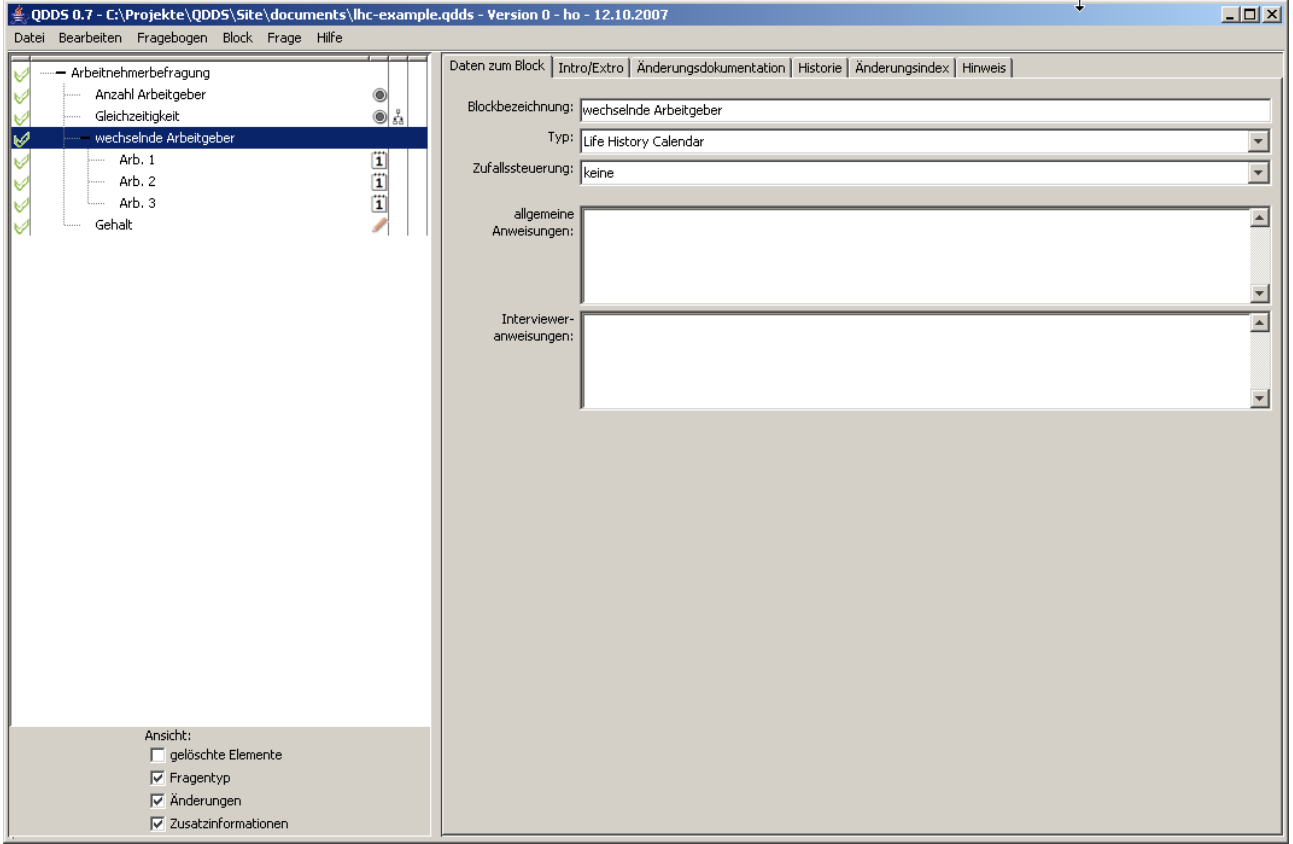

<span id="page-0-0"></span><sup>&</sup>lt;sup>1</sup> Der verwendete Fragebogen entspricht keiner tatsächlichen Befragung und wurde lediglich zu Testzwecken angelegt.

Danach wird der spezielle Fragetyp (LHC) ausgewählt. Dieser liegt in den Ausprägungen *monatlich* und jährlich vor. Im vorliegenden Beispiel wurde der Fragetyp (*Life History Calendar jährlich*) zugewiesen. Um die Jahre zu bestimmen, für die eine Kalendertabelle angelegt werden soll, werden jeweils die Felder Min. und Max. für den Wertebereich gefüllt.

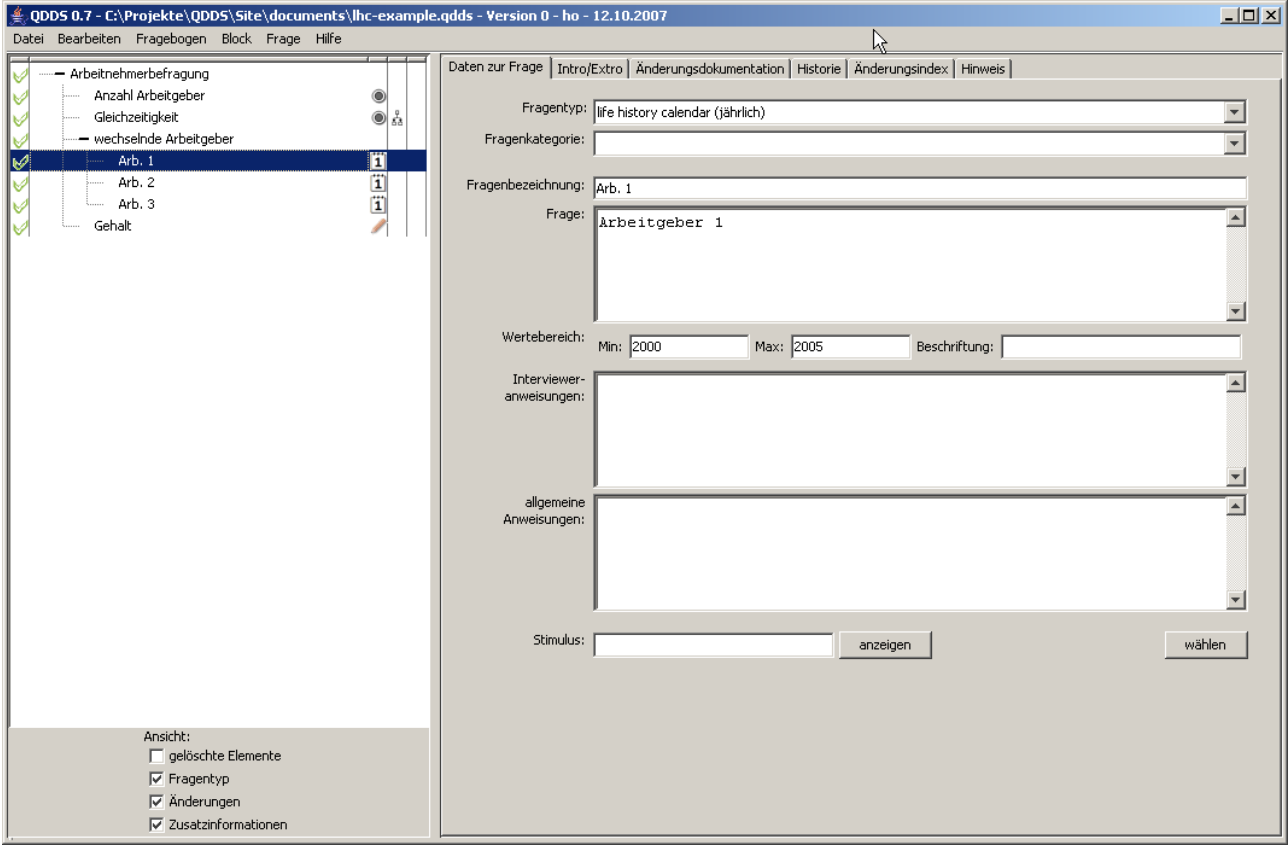

Der von QDDS als Office-Dokument erzeugte Fragebogen ist im Folgenden abgebildet:

# **Beispielfragebogen**

#### *1)*

Hatten Sie in den letzten Jahren mehr als zwei Arbeitgeber?

 $\Box$ ja

 $\Box$  nein

### *2)*

Waren Sie in dieser Zeit bei mehreren Arbeitgebern gleichzeitig beschäftigt?

 $\Box$  ja

 $\Box$  nein

#### *3)*

Sie hatten in den letzten Jahren häufig mehrere Arbeitgeber. Wann waren Sie bei welchem Arbeitgeber beschäftigt?

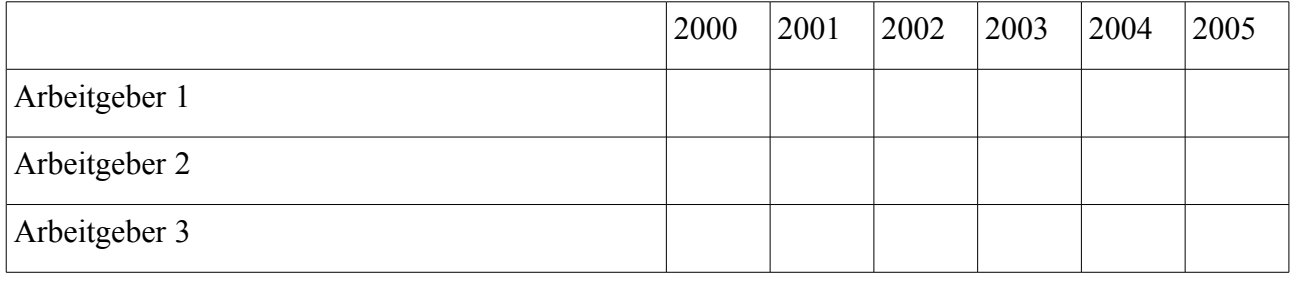

*4)*

Wie hoch war Ihr durchschnittliches monatliches Gehalt in dieser Zeit?